## **Novo site da Engenharia Ambiental**

O novo site conta com um sistema para disponibilizar material aos alunos. Tanto alunos, como docentes tem que fazer um cadastro de senha para acesso aos dados.

Cada docente será responsável pelas disciplinas sob sua responsabilidade e cada aluno terá acesso somente às disciplinas que fazem parte da sua grade.

Para ter acesso, basta entrar no site<http://www.eesc.usp.br/coc-ambiental/>

E clicar em "Primeiro acesso",

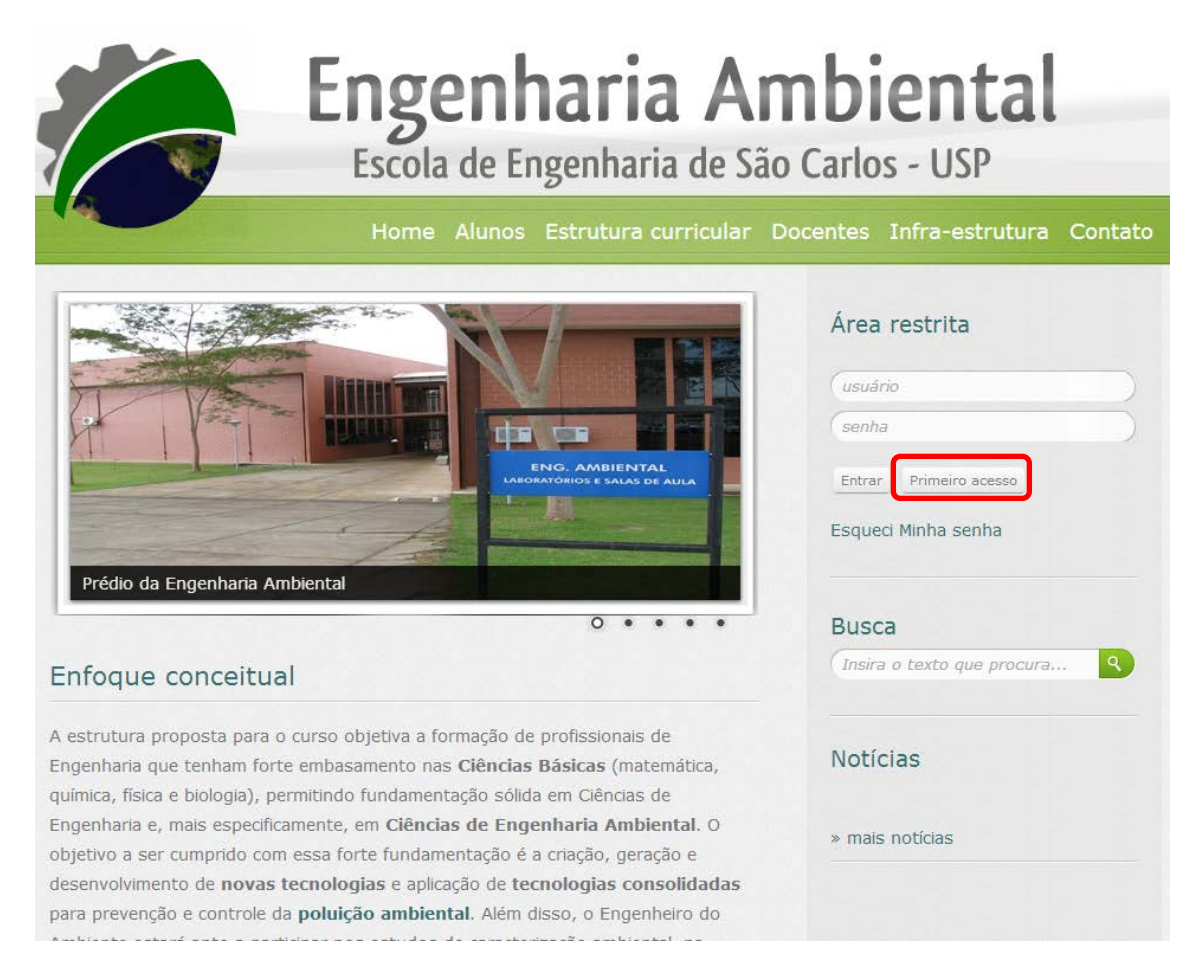

Inserir o Número USP, e clicar em continuar.

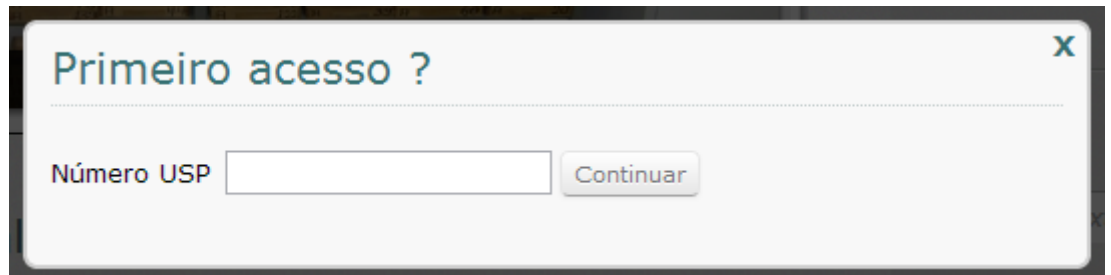

E verificar o seu e-mail (o mesmo cadastrado no site). Você receberá uma mensagem como abaixo.

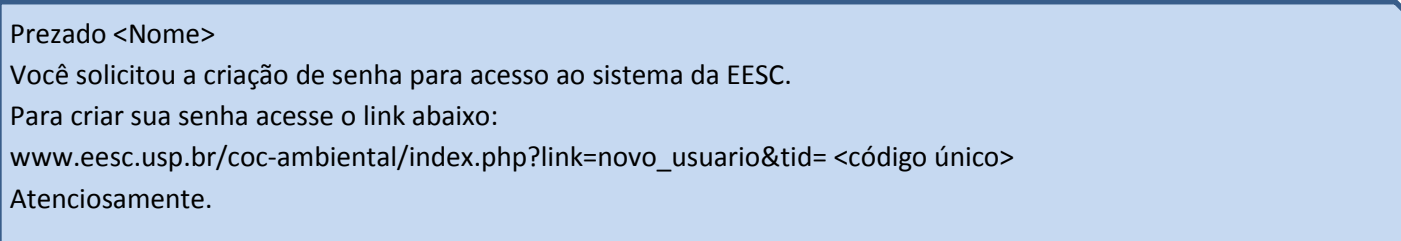

Copiar e colar o link recebido no seu navegador, fazer a confirmação do número USP e senha e criar uma nova senha.

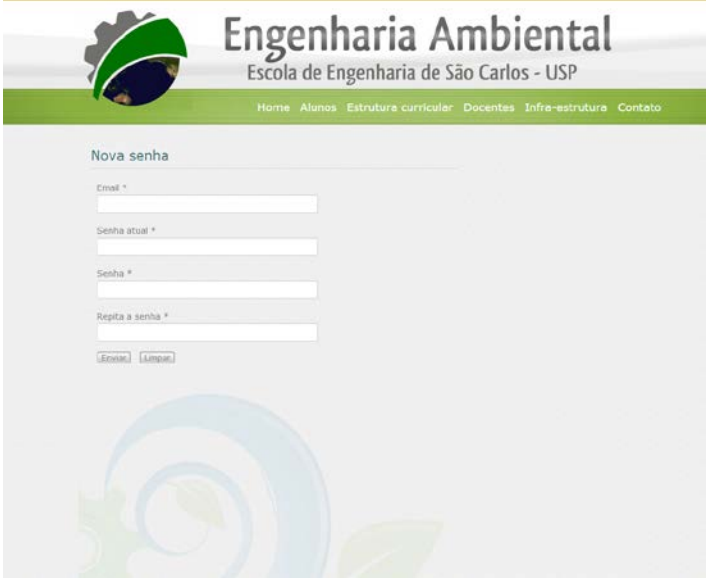

A partir daí, é só fazer o login com o usuário (nº USP) e a senha cadastrada.

Em caso de dúvidas, mandar um e-mail para [fgm@sc.usp.br](mailto:fgm@sc.usp.br)